# **RENCANA PELAKSANAAN PEMBELAJARAN ( RPP ) DARING SMK NEGERI WIDANG**

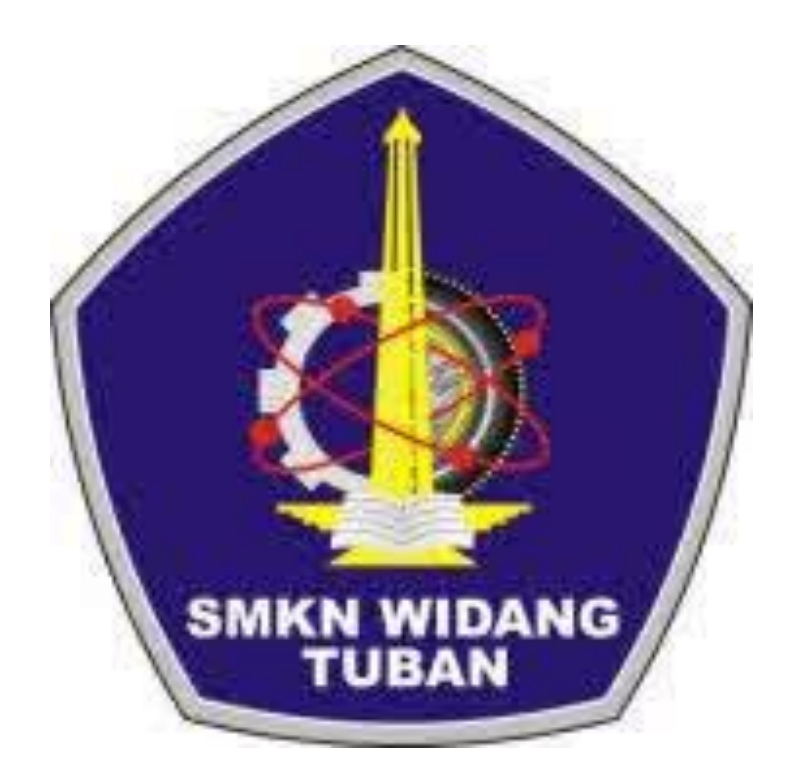

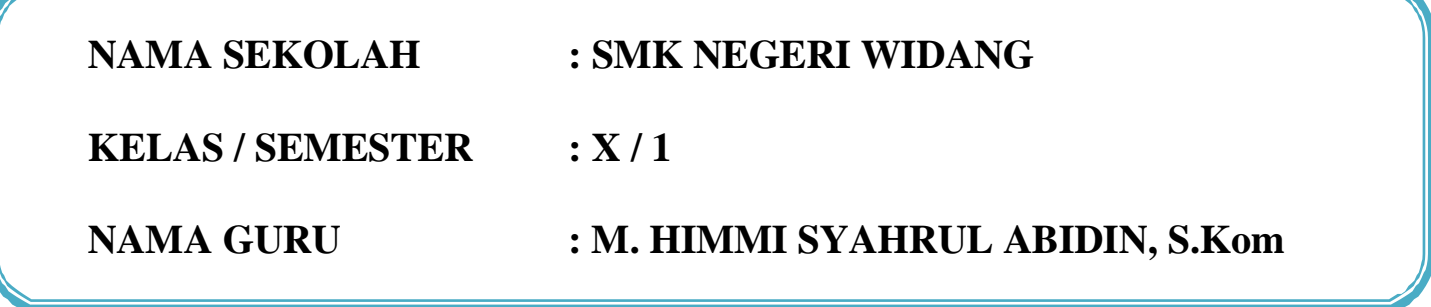

# **RENCANA PELAKSANAAN PEMBELAJARAN (DARING)**

Sekolah Mata Pelajaran Kelas/Semester Tahun Pelajaran Alokasi Waktu Materi Pokok

: SMK Negeri Widang : Komputer dan Jaringan Dasar :  $X/1$  (Satu) : 2020/2021 : 4 JP x @40 menit : Instalasi Software Aplikasi

# **A. Kompetensi Inti**  KI-3 (Pengetahuan)  $KI-4$ (Keterampilan) :Memahami, menerapkan, menganalisis, dan mengevaluasi tentang pengetahuan faktual, konseptual, operasional dasar, dan metakognitif sesuai dengan bidang dan lingkup kerja Teknik Komputer dan Jaringan pada tingkat teknis, spesifik, detil, dan kompleks, berkenaan dengan ilmu pengetahuan, teknologi, seni, budaya, dan humaniora dalam konteks pengembangan potensi diri sebagai bagian dari keluarga, sekolah, dunia kerja, warga masyarakat nasional, regional, dan internasional. :Melaksanakan tugas spesifik dengan menggunakan alat, informasi, dan

prosedur kerja yang lazim dilakukan serta memecahkan masalah sesuai dengan bidang kerja Teknik Komputer dan Jaringan. Menampilkan kinerja di bawah bimbingan dengan mutu dan kuantitas yang terukur sesuai dengan standar kompetensi kerja. Menunjukkan keterampilan menalar, mengolah, dan menyaji secara efektif, kreatif, produktif, kritis, mandiri, kolaboratif, komunikatif, dan solutif dalam ranah abstrak terkait dengan pengembangan dari yang dipelajarinya di sekolah, serta mampu melaksanakan tugas spesifik di bawah pengawasan langsung. Menunjukkan keterampilan mempersepsi, kesiapan, meniru, membiasakan, gerak mahir, menjadikan gerak alami dalam ranah konkret terkait dengan pengembangan dari yang dipelajarinya di sekolah serta mampu melaksanakan tugas spesifik di bawah pengawasan langsung.

# **B. Kompetensi Dasar dan Indikator Pencapaian Kompetensi**

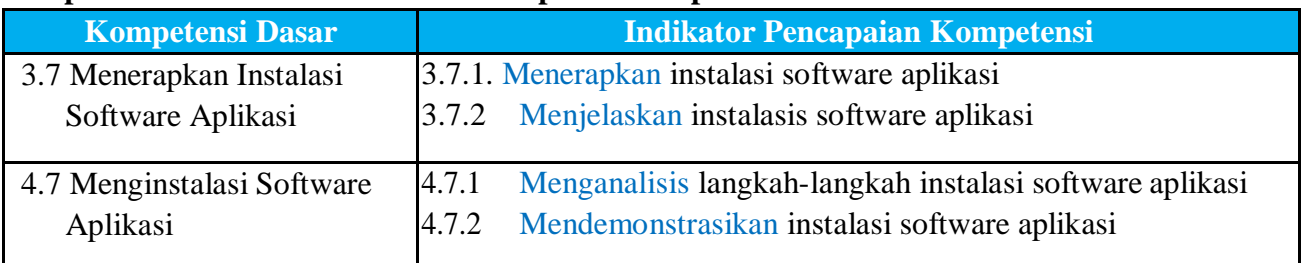

# **C. Tujuan Pembelajaran**

1. Melalui kegiatan mengamati **video** yang diberikan oleh guru, peserta didik dapat

Menerapkan instalasi software aplikasi dengan baik.

- 2. Melalui tanya jawab, peserta didik dapat Menjelaskan instalasi software aplikasi dengan baik.
- 3. Melalui pembelajaran mandiri setelah mengamati lembar kerja, peserta didik dapat Menganalisis langkah-langkah instalasi software aplikasi dengan tepat.
- 4. Melalui hasil analisis, peserta didik dapat Mendemonstrasikan instalasi software aplikasi dengan tepat.

# **D. Penguatan Pendidikan Karakter**

- 1. Bertanggungjawab
- 2. Rasa ingin tahu
- 3. Kerja keras
- 4. Percaya diri
- 5. Mandiri

# **E. Materi Pembelajaran**

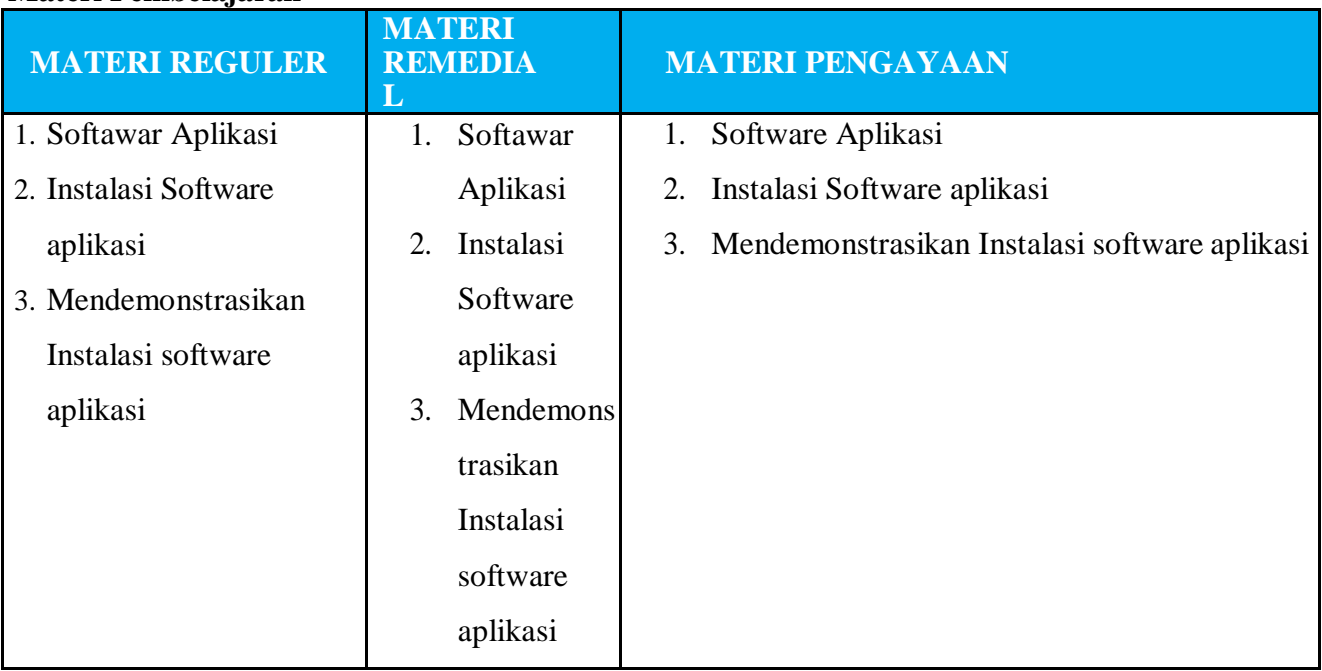

## **F. Media, Alat, Bahan, dan Sumber Belajar**

Media Belajar : Video Pembelajaran, Ms. Powerpoint, Internet

Alat/Bahan : Laptop, Smartphone, Buku dan Bolpoin untuk catatan siswa pribadi dirumah.

Sumber Belajar :

1. Buku Panduan : Direktorat Pendidikan Menengah Kejuruan, Edisi 1 - 2004, Modul

Menginstalasi Software.

Link :

https:/[/www.academia.edu/7938433/MODUL\\_MENGINSTALASI\\_SOFTWARE\\_TEKNIK\\_KOMPU](http://www.academia.edu/7938433/MODUL_MENGINSTALASI_SOFTWARE_TEKNIK_KOMPU) TER\_DAN\_JARINGAN\_DEPARTEMEN\_PENDIDIKAN\_NASIONAL

2. Internet :

- a. LMS/ Asinkron : Google Classroom, Whatsapp grup, Google form dan Google drive.
- b. Webmeeting/ Sinkron : Messenger Room/Google Meet/Zoom
- c. Youtube : Cara install Microsoft Office 2007

Link: https:/[/www.youtube.com/watch?v=jqR9BVpUYNc](http://www.youtube.com/watch?v=jqR9BVpUYNc)

# **G. Pendekatan, Model, dan Metode**

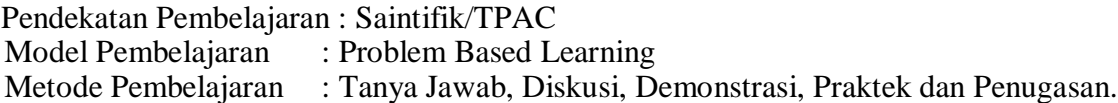

# **H. Kegiatan Pembelajaran**

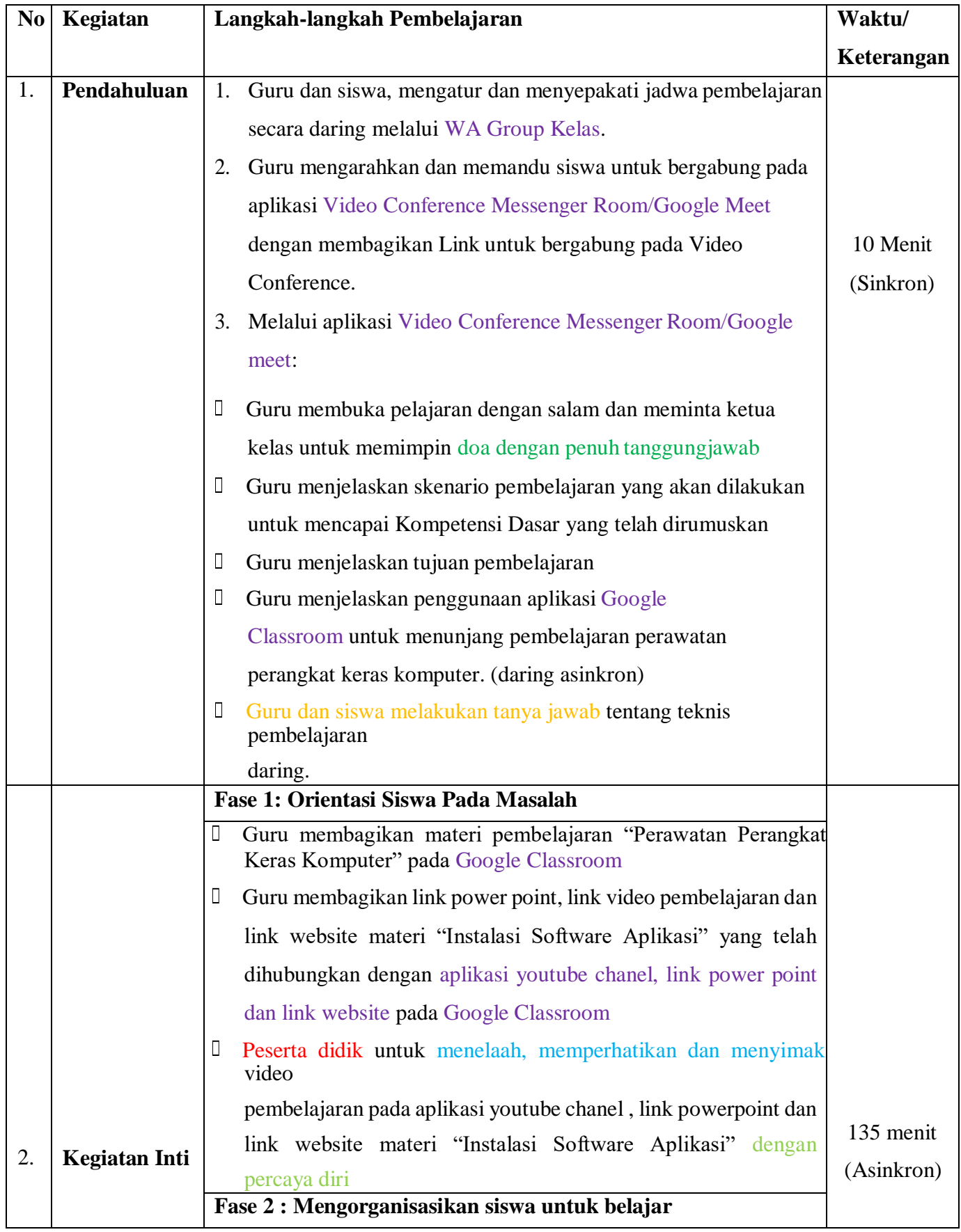

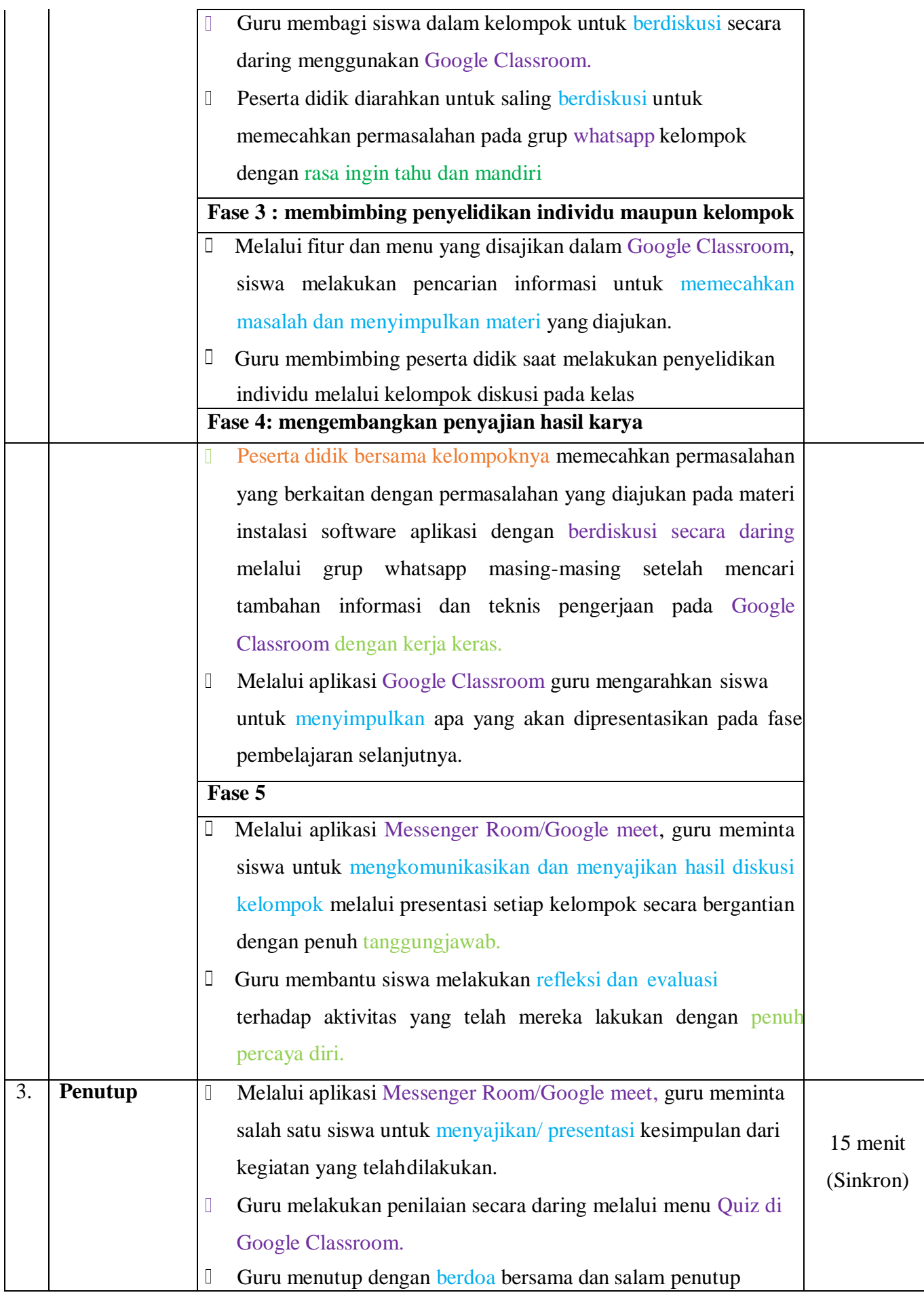

# **I. Penilaian Pembelajaran, Remidial, dan Pengayaan**

- 1. Instrumen dan Teknik Penilaian
	- a. Teknik Penilaian

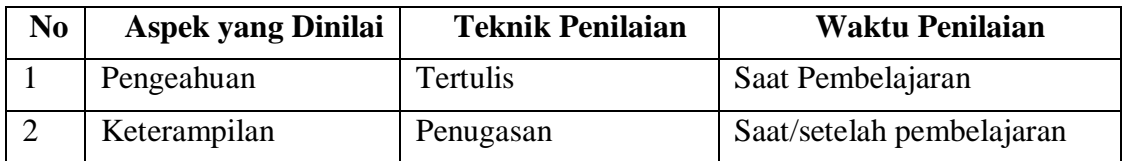

## b. Instrumen Penilaian

1) Pengetahuan

Penilaian pengetahuan dengan tes tertulis melalui menu quiz di elibmuhamka

2) Keterampilan

Penilaian ketrampilan (presentasi) hasil diskusi tentang konsep dasar sistem operasi

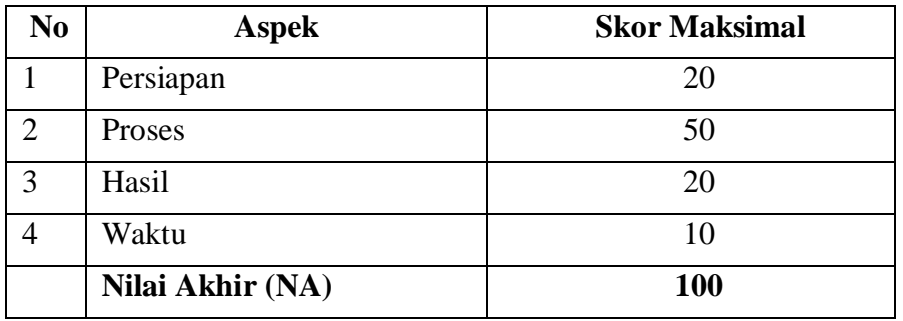

- 2. Analisis Hasil Penilaian
	- Analisis hasil penilaian diadakan setelah diadakan tes formatif kognitif
	- Hasil analisis penilaian menentukan perlu tidaknya diadakan remidial atau pengayaan

# 3. Pembelajaran Remidial dan Penganyaan

- Peserta didik yang memperoleh nilai kurang dari 75 diadakan remidi
- Apabila jumlah peserta didik yang remidi 75% atau lebih maka diadakan pembelajaran remidi
- Peserta didik yang memperoleh nilai 90 atau lebih maka diadakan pengayaan

Tuban, 24 September 2020

Mengetahui

Kepala Sekolah Guru Mata Pelajaran

# **ENDANG TRI BAWANI, S.Pd, M.Pd M. HIMMI SYAHRUL A. S.Kom**

# **Remedial**

Bagi peserta didik yang belum memenuhi kriteria ketuntasan minimal (KKM), maka guru bisa memberikan soal tambahan misalnya .

# **PROGRAM REMIDI**

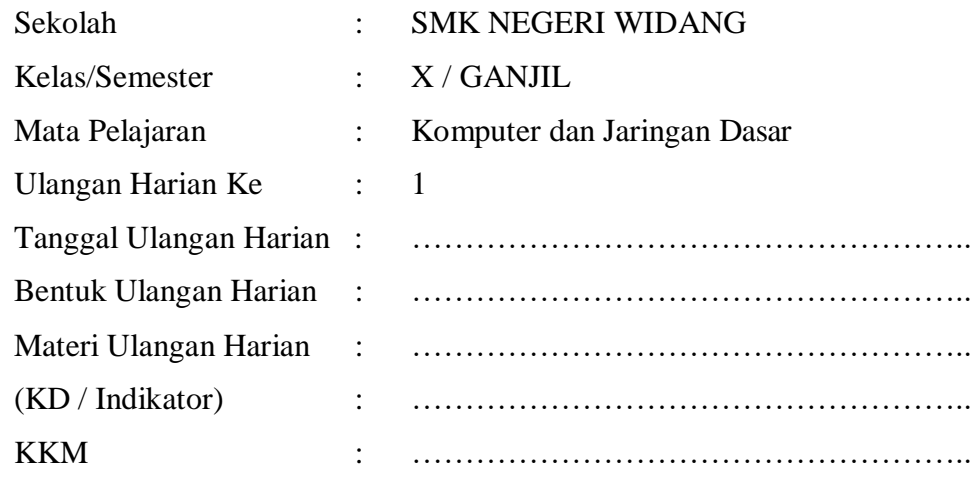

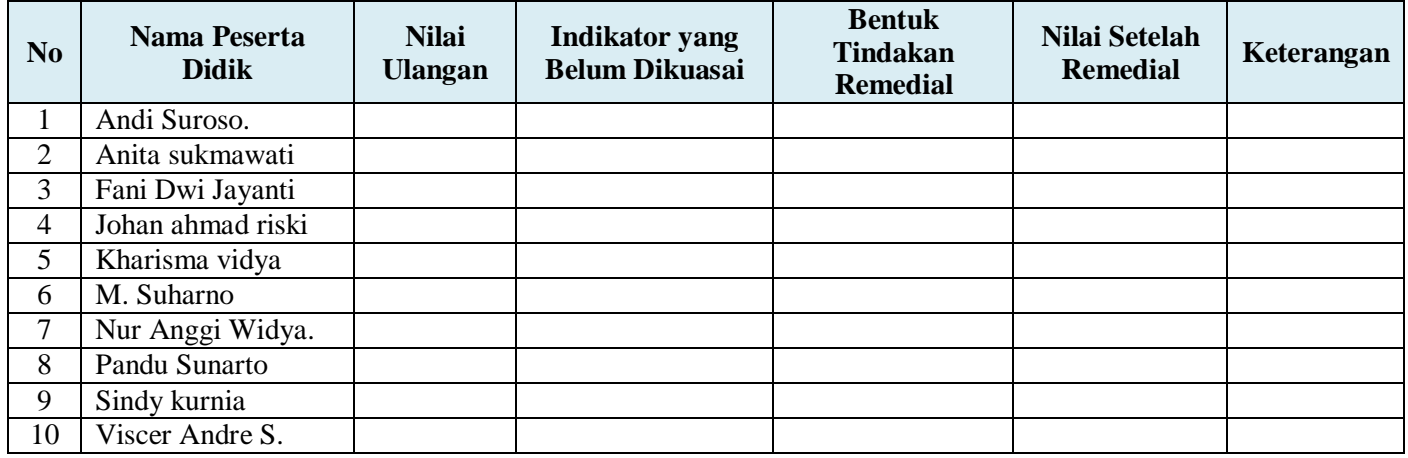

## **Pengayaan**

Guru memberikan nasihat agar tetap rendah hati, karena telah mencapai KKM (Kriteria Ketuntasan Minimal). Guru memberikan soal pengayaan sebagai berikut :

- 1. Membaca buku-buku tentang materi yang relevan.
- 2. Mencari informasi secara online tentang materi
- 3. Membaca surat kabar, majalah, serta berita online tentang materi
- 4. Mengamati langsung tentang materi yang ada di lingkungan sekitar.

Tuban, 24 September 2020

Mengetahui

Kepala Sekolah Guru Mata Pelajaran

# **ENDANG TRI BAWANI, S.Pd. M.Pd M. HIMMI SYAHRUL A, S.Kom**

**Catatan Kepala Sekolah**

**........................................................................................................................................................ ........................................................................................................................................................ ........................................................................................................................................................**

# **Instalasi software aplikasi**

# **A. KLASIFIKASI SOFTWARE APLIKASI**

Perangkat lunak aplikasi merupakan bagian perangkat lunak yang sangat banyak di jumpai dan terus berkembang, baik pada system operasi berbasis text maupun pada system operasi berbasis Grafis (GUI). Sebelum tahun 1990-an aplikasi yang di kenal yaitu pemroses kata (Word Star, Chi Write), pemroses tabel (Lotus 1 2 dan 3, Quatro Pro), database (DBASE), dan hiburan (game). Pada perkembangan pemroses kata, tabel dan database saat ini telah di bundel menjadi aplikasi *office* atau *Open Office*. Contoh aplikasi *office*  adalah Microsoft Office yang terdiri dari MS Word (pemroses kata), Excel (pemroses tabel), Access (database), dan PowerPoint (presentasi). Dan contoh *Open Office* KWord (Pemroses kata), KSpreed (Pemroses table), KPresenter (presentasi). Yang berkembang sangat banyak saat ini adalah aplikasi multimedia dan internet. Contoh aplikasi multimedia adalah Winamp, Media Player, XMMS, untuk memutar musik berformat MP3 atau CD Audio, kemudian RealPlayer, Power DVD, XINE yang dapat digunakan untuk menonton film atau VCD. Aplikasi internet yang umum di gunakan adalah untuk browsing, e-mail, chatting dan messenger.

Aplikasi yang bersifat khusus di antaranya untuk membantu pekerjaan Engineer seperti AutoCAD (gambar struktur), Protel (gambar rangkaian elektronik), dan Matlab (pemroses dan visualisasi persamaan matematis).

# **B. PERSIAPAN MELAKUKAN INSTALASI SOFTWARE**

Hal – hal yang perlu disiapkan dlam melakukan instalasi sofware adalah sebagai berikut:

- 1. Unit PC dengan hardware yang mendukung software akan diinstal
- 2. Sistem operasi yang telah terpasang pada PC yang mendukung software yang akan diinstal.
- 3. Free space memory yang mencukupi untuk melakukan instalasi sofware tersebut.
- 4. Software master program aplikasi yang akan diinstal.
- 5. CD drive dengan kecepatan yang mendukung jika master program tersimpan pada CD

Misalkan kita akan mengistalasi program aplikasi Microsoft Office maka yang harus diperhatikan adalah requirement (kebutuhan) untuk jenis office tersebut. Sebagai contoh :

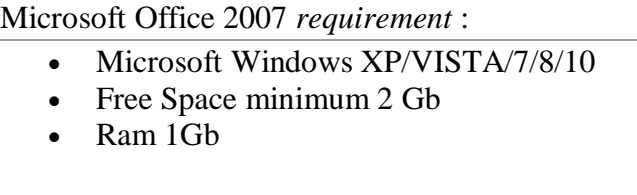

Keterangan seperti yang diatas terdapat pada cover CD ataupun dengan membaca file "readme.txt" ataupun file sejenis yang terdapat dalam CD. Hal-hal tersebut diatas harus dipenuhi agar microsoft office dapat diinstall ataupun dapat berjalan dengan baik.

# **INSTALASI SOFTWARE MS. OFFICE 2007**

Ms-Offiice merupakan paket software yang dibuat oleh Microsoft, yang termasuk dalam paket software ini antara lain : Ms-Word (Word Processing), Ms-Excel (Spreed Sheet), Ms-Power Point (Presentasi), Ms-Access (Database).

Pertama yang perlu dipahami adalah bahwa software ini hanya dapat diinstalasi dan berjalan pada system operasi Microsoft Windows.

Untuk menginstal microsoft Office dapat dilakukan dengan menjalankan CD software microsoft office melalui CD-ROM, ataupun dari master program yang terdapat pada Hardisk apabila anda menyimpannya.

Adapun langkah-langkah instalasinya adalah sebagai berikut :

- Siapkan Paket instalasi software yang legal dalam media penyimpanan yang sesuai seperti HD, CD, FDD, DVD atau media lain.
- Jalankan system operasi Windows dan pastikan bahwa system operasi tersebut telah berjalan dengan baik.
- Pastikan bahwa ruang (spaces) HD masih mencukupi.
- Apabila paket software tersedia dalam media CD, maka masukkan CD intaller tersebut kedalam CD-Room.
- Ikuti proses instalasi sesuai dengan Petunjuk instalasi (Instalation user manual).

Secara lebih lengkap langkah – langkah instalasi Ms Office 2007 adalahsebagai berikut:

- $\triangleright$  Menjalankan Setup file
	- 1. Masukkanlah CD Master Microsoft Office 2007 pada CD/DVD ROM

2. Kemudian masuklah ke Explorer (Ctrl-E) dan Kliklah Icon CD/DVD ROM, setelah itu klik icon setup.

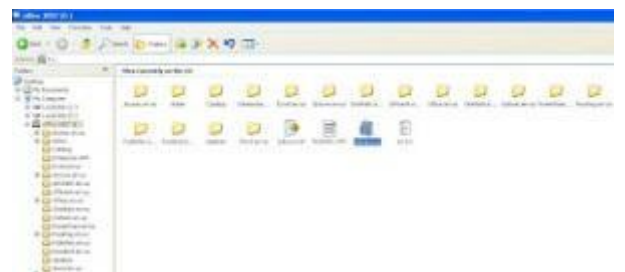

3. Setelah itu akan muncul tampilan seperti di bawah ini.

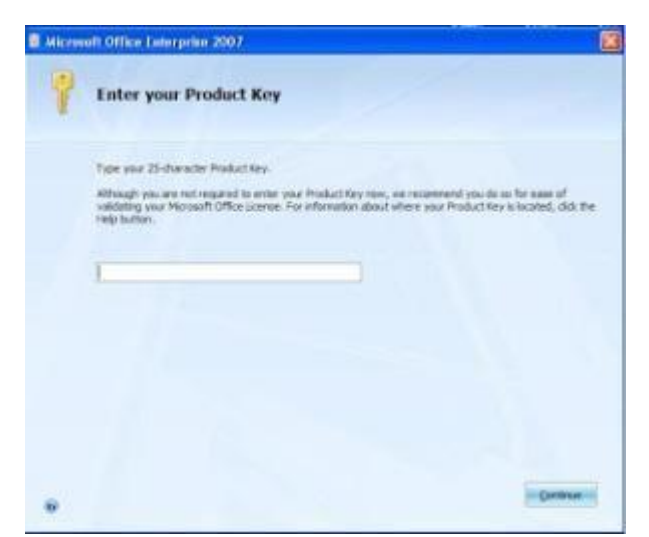

4. Kemudian Installer akan meminta Anda mengisikan Product Key, isilah Product Key seperti yang terdapat pada CD Master Ms Office 2007 Anda.

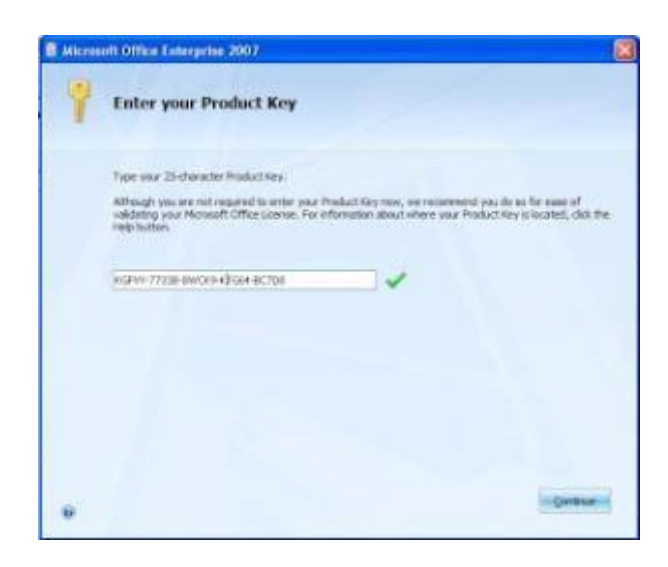

5. Selanjutnya Anda akan memilih Paket Installasi pada Ms Office 2007 yang akan di Install. Pilih Install Now (Menginstal semua paket aplikasi Ms Office 2007) atau Custumize (Memilih salah satu dari paket aplikasi pada Ms Office 2007).

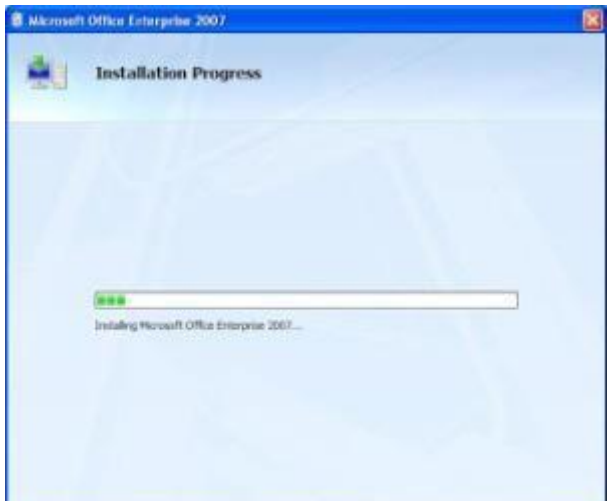

6. Kemudian Proses Installasi di mulai. Tunggulah beberapa menit untuk proses installasi ini.

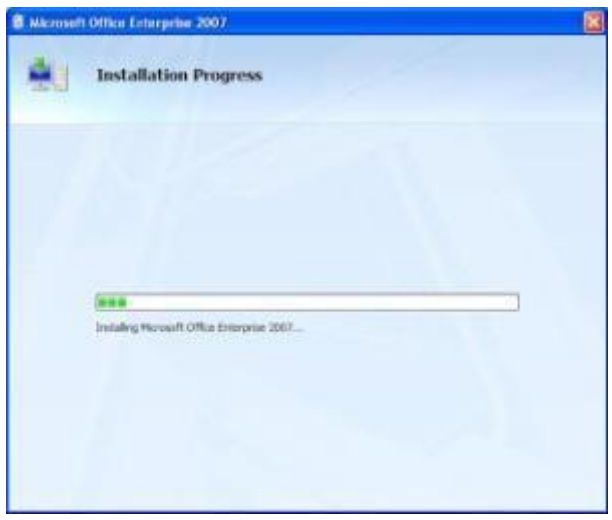

7. Proses Installasi selesai.

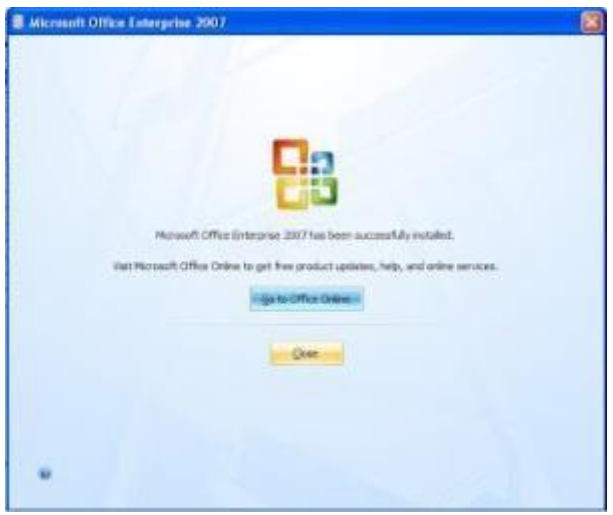

8. Klik Close untuk menyelesaikan proses installasi.

9. Maka selesailah proses instalasi office 2007, dan siap untuk anda digunakan

# **Lampiran Instrumen Penilaian A. ISTRUMEN PENILAIAN SIKAP**

## - **Penilaian Observasi**

Penilaian observasi berdasarkan pengamatan sikap dan perilaku peserta didik sehari-hari, baik terkait dalam proses pembelajaran maupun secara umum. Pengamatan langsung dilakukan oleh guru. Berikut contoh instrumen penilaian sikap

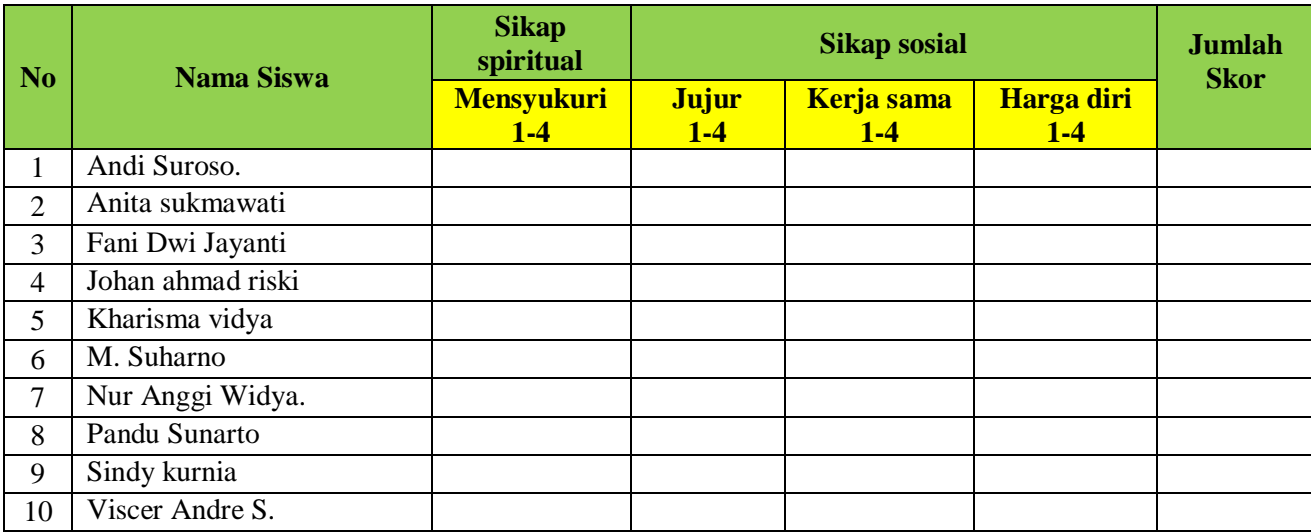

#### **a. Sikap Spiritual**

## **Indikator sikap spiritual "mensyukuri":**

- Berdoa sebelum dan sesudah kegiatan pembelajaran
- Memberi salam pada saat awal dan akhir presentasi sesuai agama yang dianut
- Saling menghormati, toleransi
- Memelihara hubungan baik dengan sesama teman sekelas.

#### **Rubrik pemberian skor:**

- $\bullet$  4 = jika peserta didik melakukan 4 (empat) kegiatan tersebut
- $\cdot$  3 = jika peserta didik melakukan 3 (tiga) kegiatan tersebut
- $\cdot$  2 = jika peserta didik melakukan 2 (dua) kegiatan tersebut
- $\bullet$  1 = jika peserta didik melakukan 1 (satu) kegiatan tersebut.

#### **b. Sikap Sosial**

## **1. Sikap jujur**

#### **Indikator sikap sosial "jujur"**

- Tidak berbohong
- Mengembalikan kepada yang berhak bila menemukan sesuatu
- Tidak nyontek, tidak plagiarism
- Terus terang.

## **Rubrik pemberian skor**

- $\bullet$  4 = jika peserta didik melakukan 4 (empat) kegiatan tersebut
- $3 =$  jika peserta didik melakukan 3 (tiga) kegiatan tersebut
- $\bullet$  2 = jika peserta didik melakukan 2 (dua) kegiatan tersebut
- $\bullet$  1 = jika peserta didik melakukan 1 (satu) kegiatan tersebut.

# **2. Sikap kerja sama**

# **Indikator sikap sosial "kerja sama"**

- Peduli kepada sesama
- Saling membantu dalam hal kebaikan
- Saling menghargai/ toleran
- Ramah dengan sesama.

# **Rubrik pemberian skor**

- $\bullet$  4 = jika peserta didik melakukan 4 (empat) kegiatan tersebut
- $\cdot$  3 = jika peserta didik melakukan 3 (tiga) kegiatan tersebut
- $2 =$  jika peserta didik melakukan 2 (dua) kegiatan tersebut
- $\bullet$  1 = jika peserta didik melakukan 1 (satu) kegiatan tersebut.

# **3. Sikap Harga diri**

# **Indikator sikap sosial "harga diri"**

- Tidak suka dengan dominasi asing
- Bersikap sopan untuk menegur bagi mereka yang mengejek
- Cinta produk negeri sendiri
- Menghargai dan menjaga karya-karya sekolah dan masyarakat sendiri.

# **Rubrik pemberian skor**

- $\bullet$  4 = jika peserta didik melakukan 4 (empat) kegiatan tersebut
- $3 =$  jika peserta didik melakukan 3 (tiga) kegiatan tersebut
- $2 =$  jika peserta didik melakukan 2 (dua) kegiatan tersebut
- $\bullet$  1 = jika peserta didik melakukan 1 (satu) kegiatan tersebut.

# **B. INSTRUMEN PENILAIAN PENGETAHUAN**

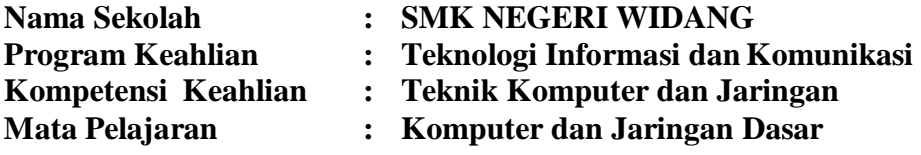

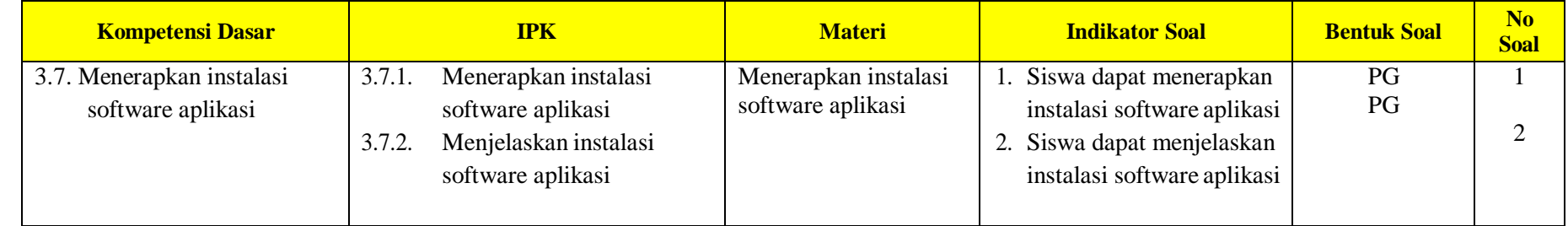

## **Instrumen Soal Pengetahuan :**

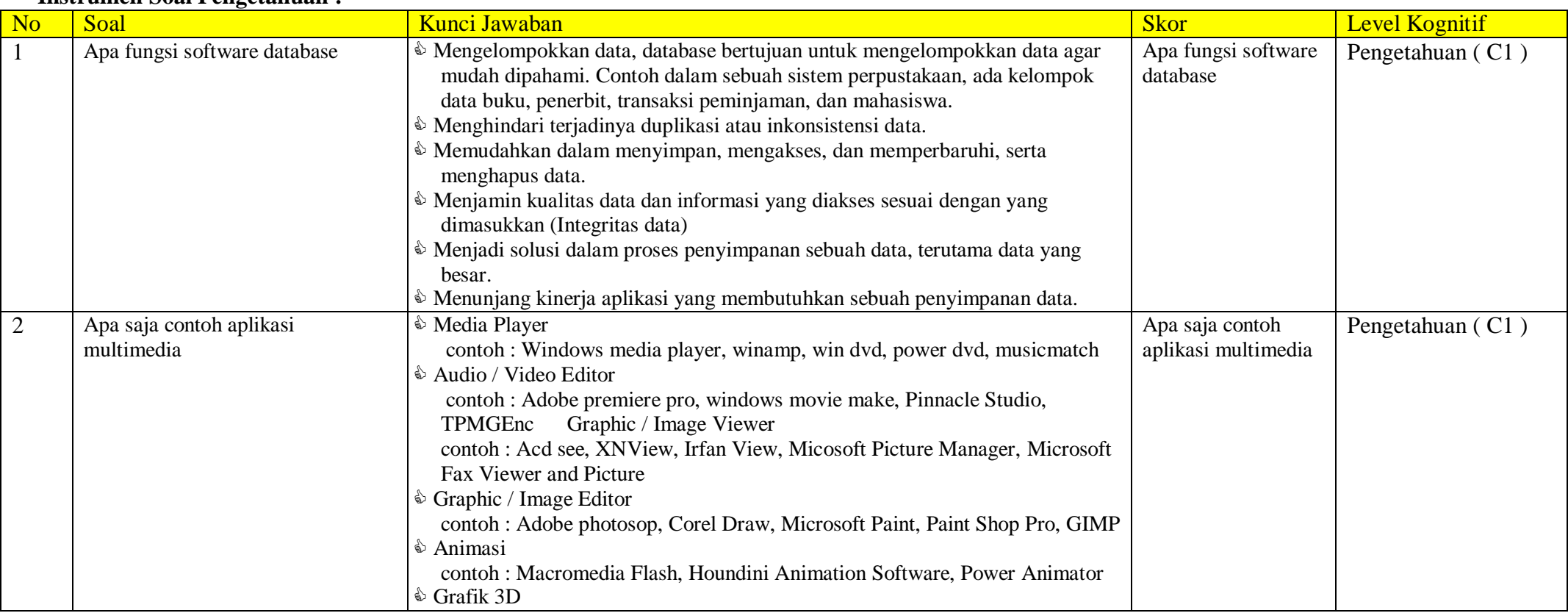

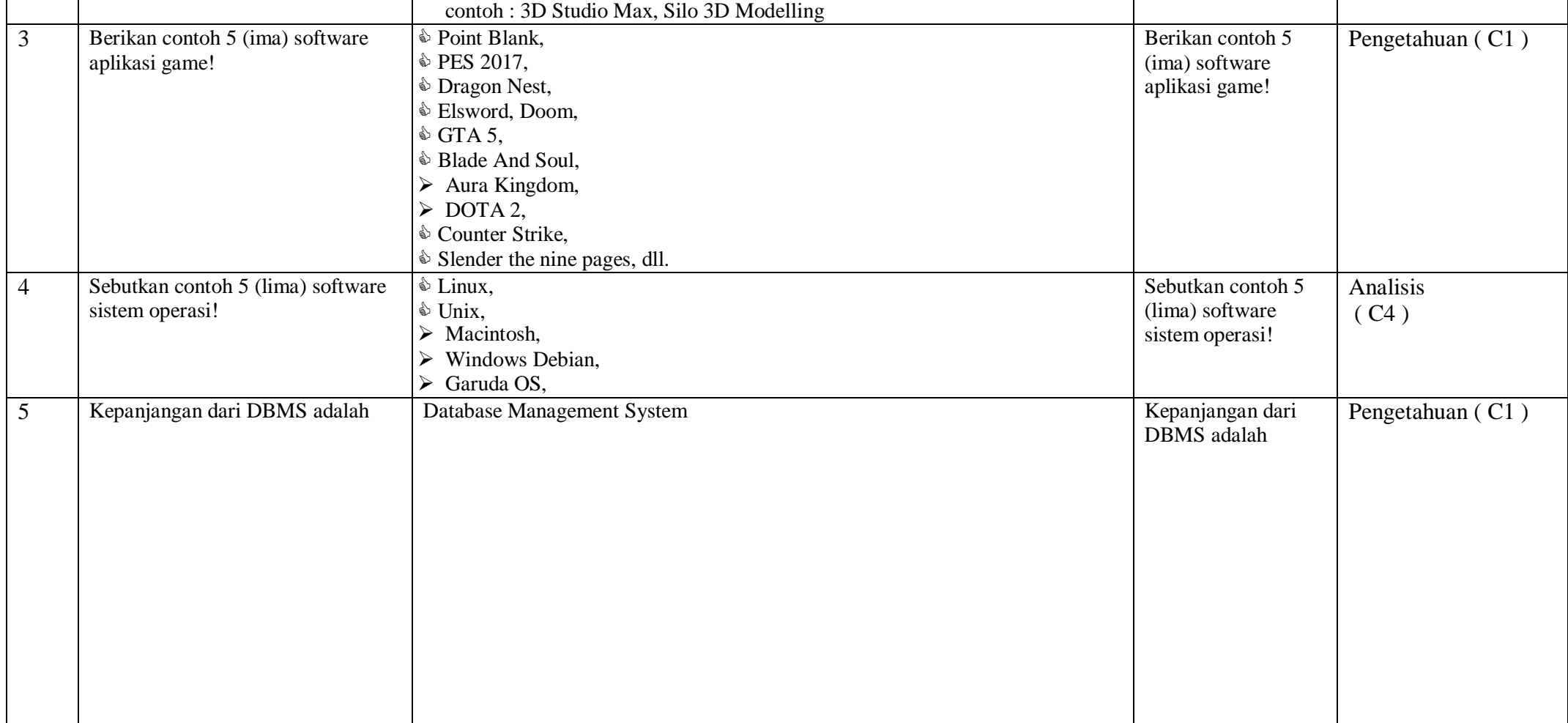

# **C. INSTRUMEN PENILAIAN KETERAMPILAN**

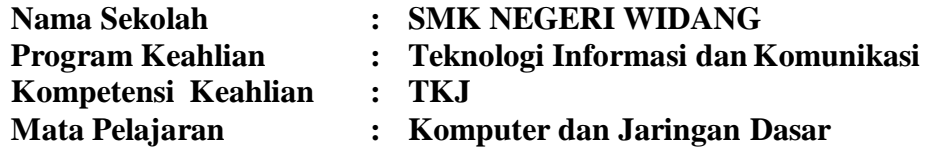

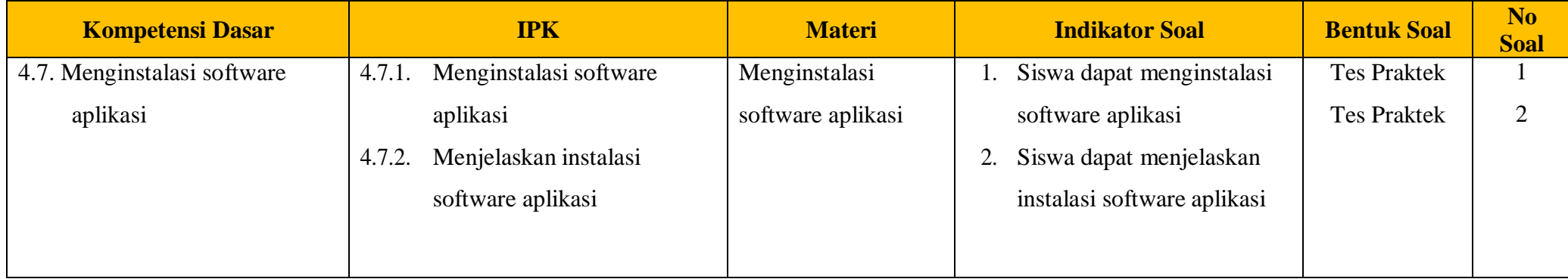

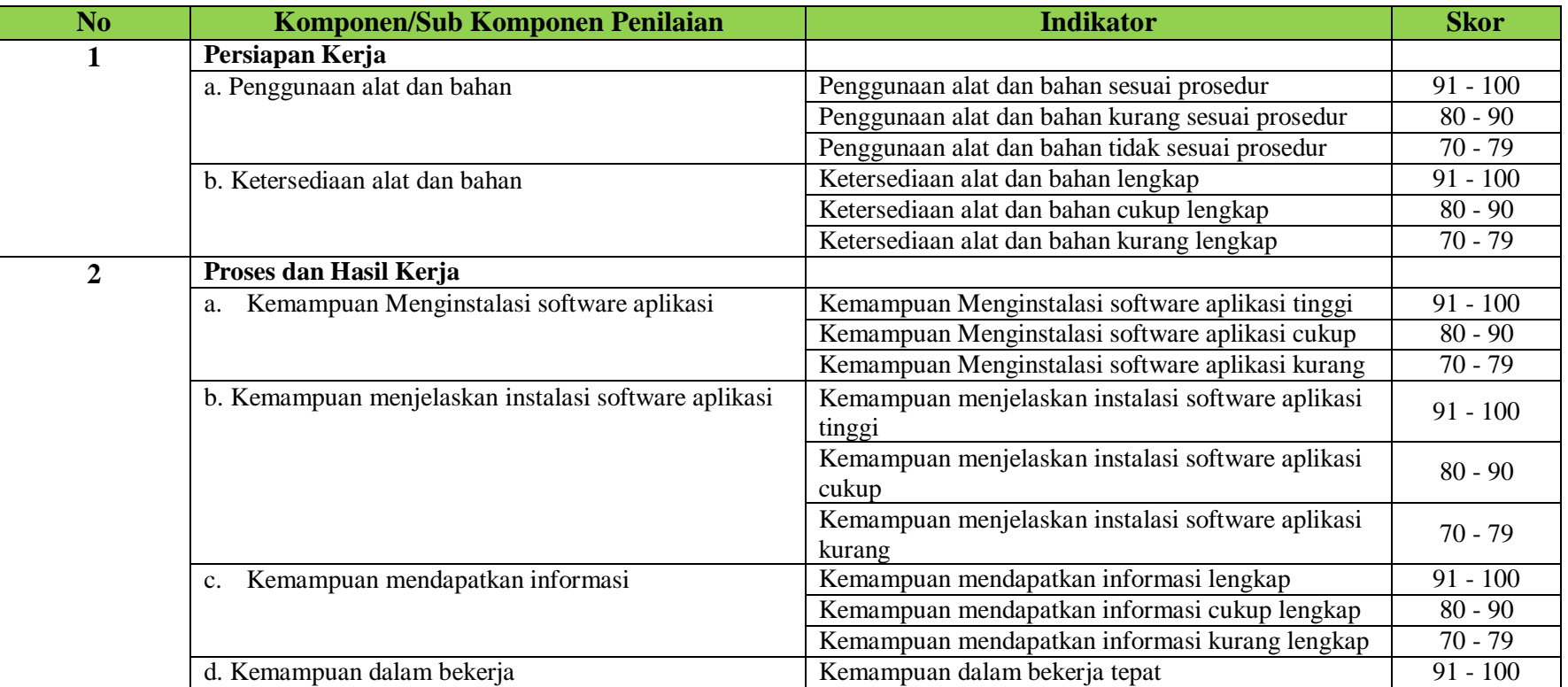

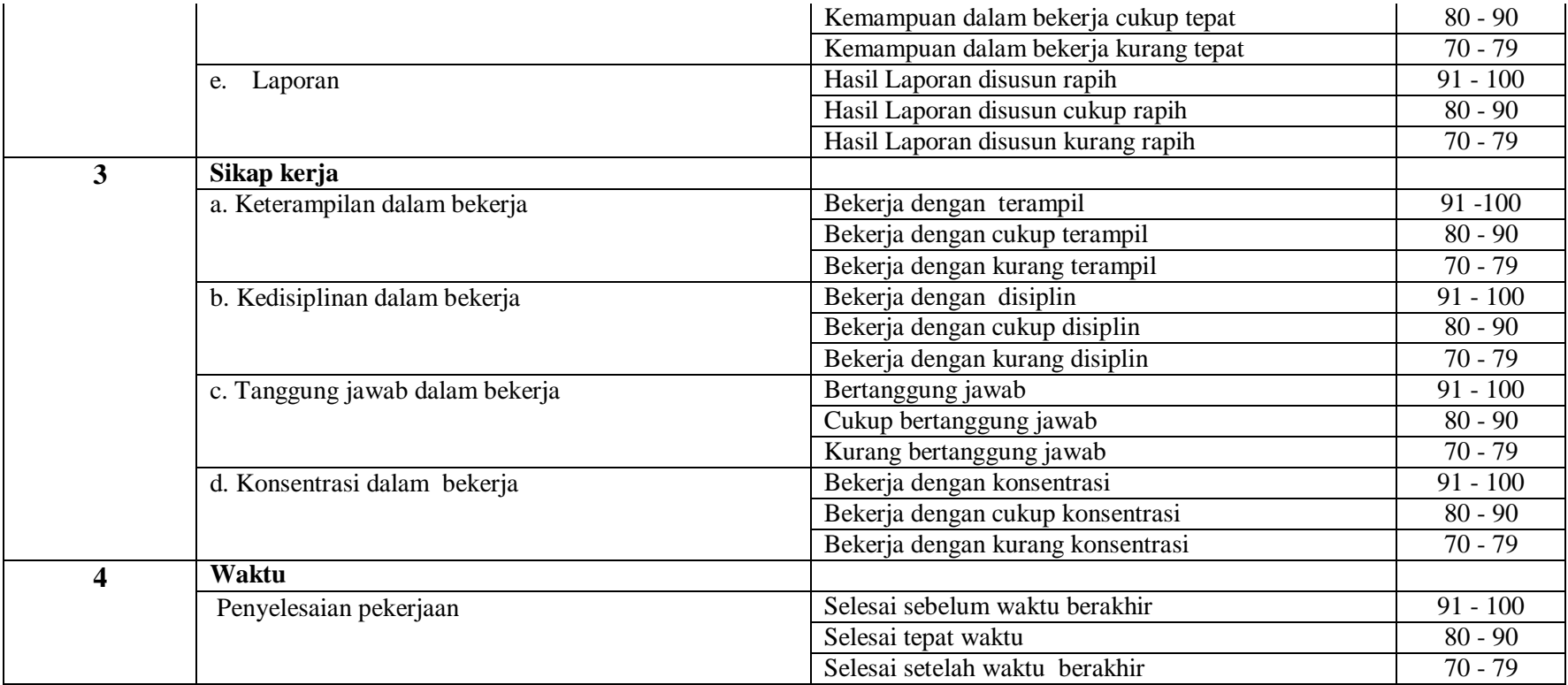

## **Pengolahan Nilai Keterampilan :**

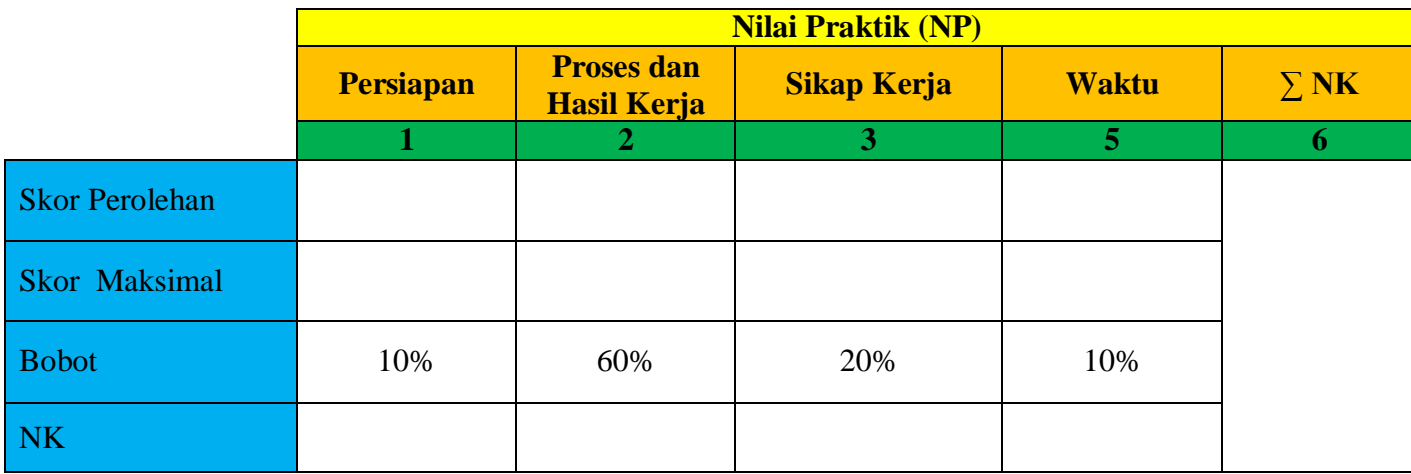

Keterangan:

- **Skor Perolehan** merupakan penjumlahan skor per komponen penilaian
- **Skor Maksimal** merupakan skor maksimal per komponen penilaian
- Bobot diisi dengan persentase setiap komponen. Besarnya persentase dari setiap komponen ditetapkan secara proposional sesuai karakteristik kompetensi keahlian. Total bobot untuk komponen penilaian adalah 100
- **NK = Nilai Komponen** merupakan perkalian dari skor perolehan dengan bobot dibagi skor maksimal

**NP = Nilai Praktik** merupakan penjumlahan dari NK